### **BAB III METODOLOGI PENELITIAN**

#### **3.1 Waktu dan Tempat Penelitian**

Penelitian dilaksanakan di SDN 1 Rajabasa Kota Bandar Lampung, pada 2 Desember 2020 sampai 28 Febuari 2021.

#### **3.2 Pengembangan Perangkat Lunak**

Metode yang dipergunakan untuk pengembangan perangkat lunak adalah ADDIE sebagaimana yang dipaparkan pada bab II sub 2.7, ADDIE terdiri dari analisa, desain, pengembangan, implementasi, dan evaluasi. Adapun tahapan ADDIE adalah seperti pada Gambar 3.1.

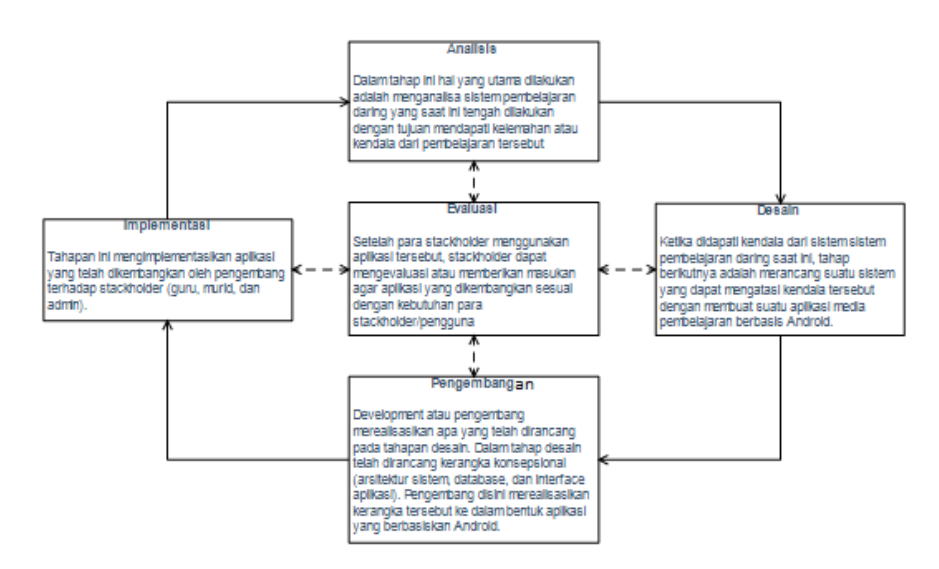

**Gambar 3.1** Tahapan Pengembangan Sistem Menggunakan Metode ADDIE

## **3.2.1 Analisa**

Agar permasalahan pada sistem berjalan diketahui, maka dilakukan pengumpulan data terlebih dahulu, seperti wawancara dan studi pustaka. Setelah hasil dari wawancara didapat, maka tahap selanjutnya adalah menganalisa sistem yang berjalan saat ini mengenai proses belajar mengajar.

Analisis sistem dilakukan dengan cara menganalisa data yang telah dikumpulkan. Data tersebut didapat dengan cara wawancara dan studi pustaka.

1. Wawancara

Pengumpulan data dengan teknik wawancara dilakukan dengan menanyakan sistem belajar mengajar saat pandemi kepada guru kelas Sekolah Dasar Negeri 1 Rajabasa Kota Bandar Lampung. Wawancara dilakukan dengan cara luring yaitu mendatangi sekolah yang dilakukan pada salah satu guru SDN 1 Rajabasa yang bernama ibu Nelione. Yang dilakukan pada tanggal 04 febuari 2021. Wawancara mengenai tata belajar sekolah daring di SDN 1 Rajabasa, jumlah siswa, aplikasi yang digunakan untuk belajar mengajar daring, dan alasan menggunakan aplikasi tersebut ,

2. Studi Pustaka

Studi pustaka dilakukan untuk memperoleh data dan informasi berkaitan dengan penelitian. Studi pustaka dilakukan dengan cara mencari informasi terkait dengan aplikasi pembelajaran berbasis Android berupa jurnal maupun buku-buku yang berkaitan dengan pengembangan aplikasi.

Analisa dari sistem yang berjalan saat ini mengenai proses belajar mengajar di tengah pandemi COVID-19 adalah sebagai berikut:

- 1. Guru kelas memberikan materi dan tugas melalui grup *WhatsApp*.
- 2. Murid menerima pesan dan mengerjakan tugas yang diberikan oleh guru kelas. Kemudian, murid memfoto tugas yang telah dikerjakan dan mengirimnya ke guru kelas via grup *WhatsApp*.
- 3. Guru kelas menerima foto tugas yang dikerjakan oleh murid.

Analisa dari sistem berjalan mengenai proses kehadiran murid adalah sebagai berikut:

- 1. Guru kelas membuat format pesan kehadiran via WhatsApp dan mengirimkan pesan tersebut ke grup.
- 2. Murid mengisi pesan tersebut dengan mengetikkan nama beserta kehadirannya (nama-hadir) dan mengirimkannya kembali ke grup.
- 3. Guru kelas mengecek pesan kehadiran. Apabila terdapat murid yang tidak mengisi format kehadiran dalam waktu yang telah disampaikan di dalam pesan tersebut, maka murid dianggap absen/tidak hadir.

Adapun analisa kelemahan dari sistem yang berjalan saat ini mengenai proses belajar mengajar di tengah pandemi COVID-19 adalah sebagai berikut:

- 1. Adanya grup ditiap mata pelajaran membuat murid mengikuti banyak grup.
- 2. Penyampaian materi, tugas, dan foto hasil dari pengerjaan tugas di dalam satu grup setiap mata pelajaran yang memiliki banyak murid menyulitkan guru kelas dalam memilih file tugas yang dikirimkan murid.
- 3. Penyampaian materi, tugas, dan foto hasil dari pengerjaan tugas di dalam satu grup setiap mata pelajaran yang memiliki banyak murid menyebabkan kinerja telepon pintar lambat/menurun.

Sehingga dibutuhkan sistem yang dapat memfasilitsi kegiatan belajar mengajar di SDN 1 Rajabasa dengan fasilitas ada fitur absensi otomatis jika siswa membuka mata pelajaran tersebut, siswa bisa melihat nilai mereka yang diberikan oleh guru setelah mengumpul tugas, ada fitur komentar kelas, guru bisa melihat siswa yang telah absen, memberi nilai tugas, dan melihat daftar nilai tiap siswa dari semua tugas yang telah dikumpul.

### **3.2.2 Desain**

Setelah menganalisa sistem dan menentukan aplikasi yang dibangun, langkah selanjutnya adalah melakukan perancangan sistem. Terdapat empat rancangan sistem di dalam tahap ini, yaitu arsitektur sistem, perancangan *data flow diagram*, perancangan *database*, dan *interface* aplikasi. Perancangan sistem dibuat menggunakan aplikasi Edraw Max.

### **3.2.2.1 Arsitektur Sistem Diusulkan**

Adapun perancangan arsitektur sistem yang diusulkan adalah seperti yang terlihat pada Gambar 3.2.

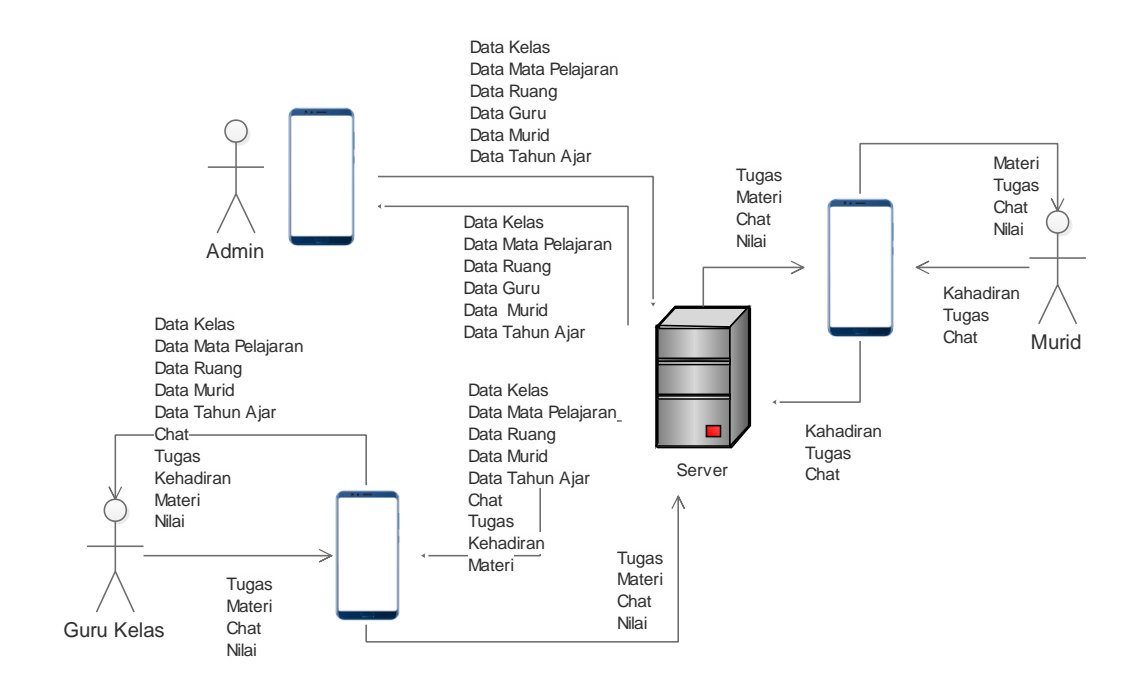

**Gambar 3.2** Perancangan Arsitektur Sistem Diusulkan

Terdapat tiga pengguna dalam aplikasi ini. Tugas-tugas tiap *user* di dalam aplikasi ini adalah sebagai berikut :

a. Admin

Admin adalah staff dari SDN 1 rajabasa dan dipercaya oleh pihak sekolah untuk mengelola data kelas, data mata pelajaran, data ruang, data guru, dan data murid. Data yang dikelola oleh admin disebut dengan data master.

b. Guru Kelas

Guru kelas merupakan orang yang mengatur pembelajaran. Guru kelas dapat mengelola data tugas, data materi, data nilai, dan *chat* yang berkaitan dengan proses belajar mengajar. Guru kelas dapat menerima informasi tugas yang dikerjakan murid, kehadiran murid dalam pembelajaran daring serta pesan yang diberikan oleh murid.

c. Murid

Murid merupakan peserta didik yang dapat menerima informasi mengenai materi pembelajaran, nilai, dan tugas yang dikirimkan oleh guru kelas. Peserta didik dapat melakukan *chat* dengan guru kelas. Peserta didik juga dapat mengirimkan hasil tugas yang dikerjakan melalui aplikasi ini. Di dalam sistem kehadiran murid akan otomatis terisi jika murid tersebut membuka mata pelajaran yang diempu.

### *3.2.2.2 Data Flow Diagram*

Desain *Data Flow Diagram* sistem diusulkan adalah terdiri dari konteks diagram dan DFD level 1. Perancangan konteks diagram sistem diusulkan adalah seperti pada Gambar 3.3.

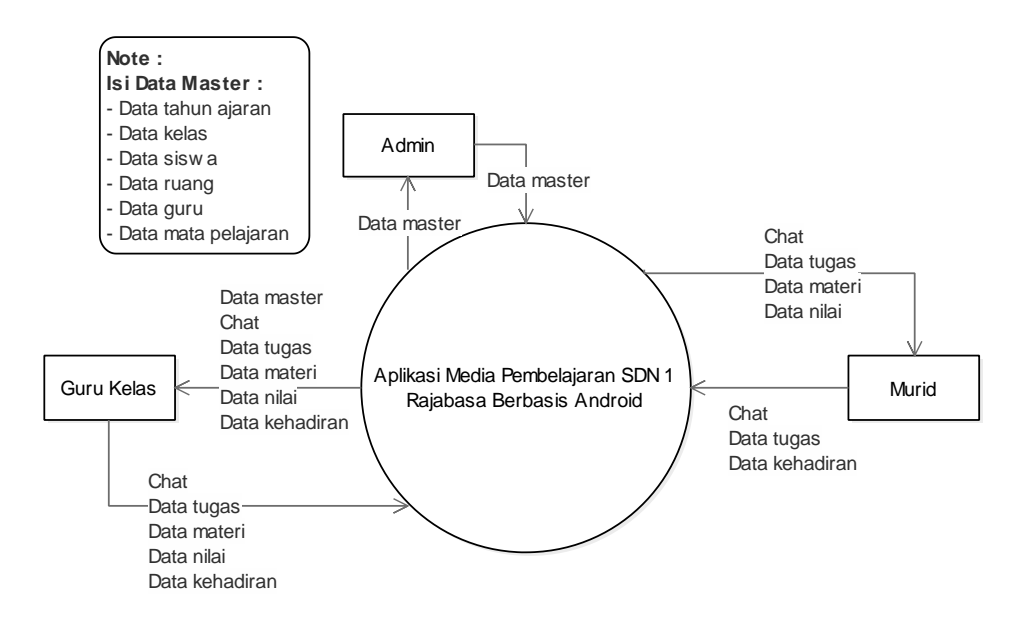

**Gambar 3.3** Perancangan Konteks Diagram Sistem Diusulkan

Dari desain diagram konteks tersebut, maka sistem yang lebih terinci dapat dilihat pada gambar 3.4. DFD level 1 menggambarkan alur proses data dari sistem yang lebih terperinci sesuai dengan proses datanya.

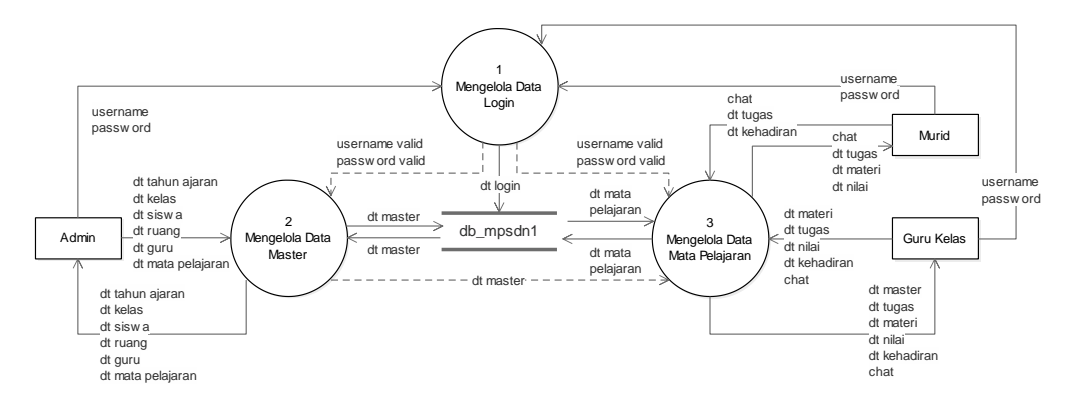

**Gambar 3.4** Perancangan DFD Level 1 Sistem Diusulkan

### **3.2.2.3 Perancangan** *Database*

Database yang digunakan guna menunjang penyimpanan data pada aplikasi ini adalah MySQL. Perancangan *database* dari sistem yang baru adalah seperti pada Gambar 3.5. Terdapat 12 data *store* di dalam *database* sistem diusulkan, yaitu guru, matapelajaran, thnajaran, kelas, chat, ruang, siswadetil, admin, tugas, nilai, absen, dan siswa.

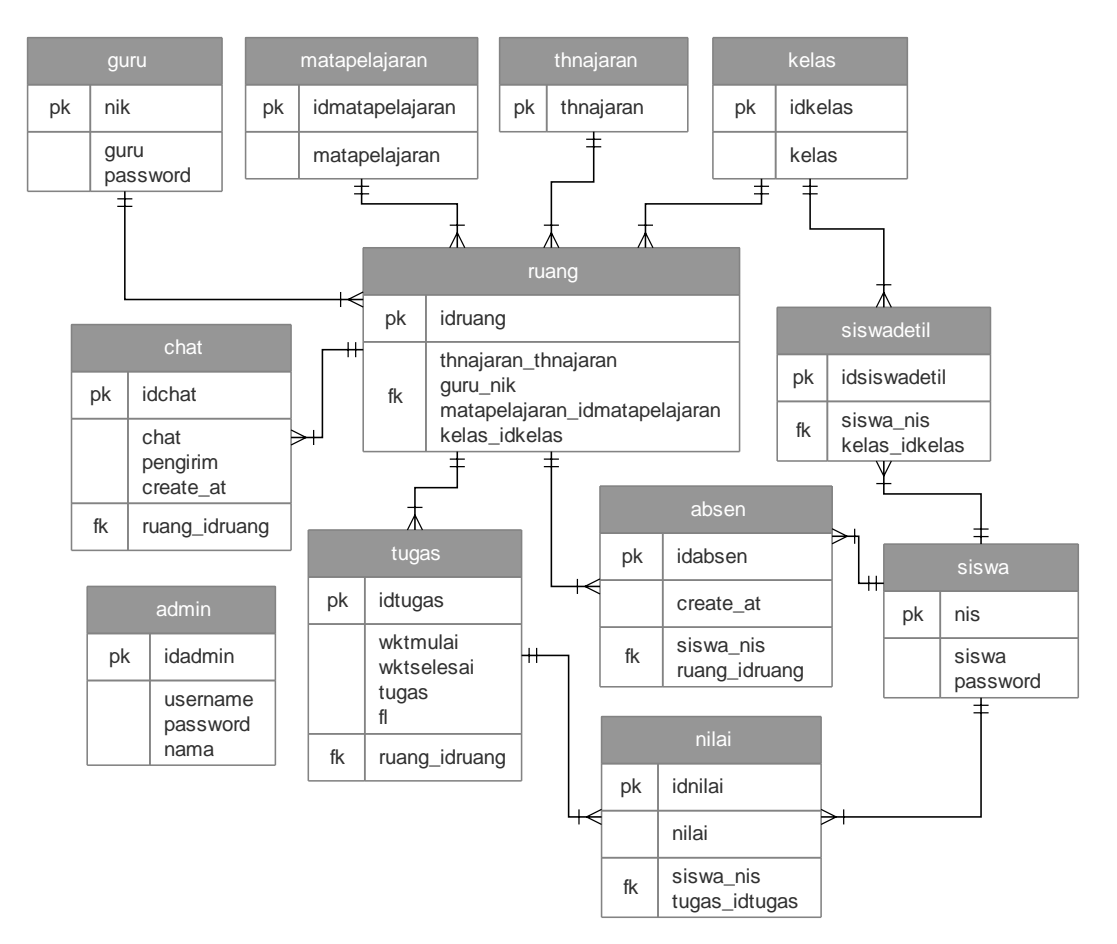

**Gambar 3.5** Perancangan *Database* Sistem Diusulkan

Keterangan :

- a. Satu data pada tabel guru dapat memiliki banyak data di dalam tabel ruang
- b. Satu data pada tabel matapelajaran dapat memiliki banyak data di dalam tabel ruang
- c. Satu data pada tabel thnajaran dapat memiliki banyak data di dalam tabel ruang
- d. Satu data pada tabel kelas dapat memiliki banyak data di dalam tabel ruang
- e. Satu data pada tabel kelas dapat memiliki banyak data di dalam tabel siswadetil
- f. Satu data pada tabel ruang dapat memiliki banyak data di dalam tabel chat
- g. Satu data pada tabel ruang dapat memiliki banyak data di dalam tabel tugas
- h. Satu data pada tabel ruang dapat memiliki banyak data di dalam tabel absen
- i. Satu data pada tabel siswa dapat memiliki banyak data di dalam tabel siswadetil
- j. Satu data pada tabel siswa dapat memiliki banyak data di dalam tabel absen
- k. Satu data pada tabel siswa dapat memiliki banyak data di dalam tabel nilai
- l. Satu data pada tabel tugas dapat memiliki banyak data di dalam tabel nilai

Adapun kamus data dari tiap tabel yang ada di dalam *database* sistem diusulkan adalah sebagai berikut:

a. Tabel Admin

Tabel admin digunakan untuk menyimpan data admin. Adapun kamus data tabel admin adalah seperti pada Tabel 3.1.

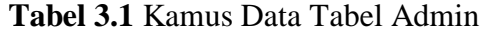

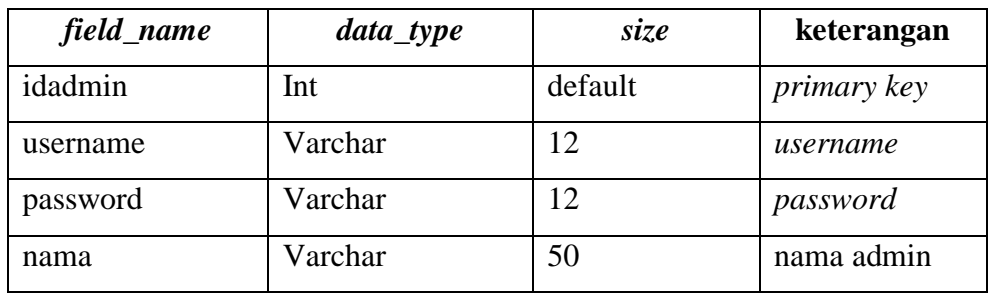

# b. Tabel Guru

Tabel guru digunakan untuk menyimpan data guru. Adapun kamus data tabel guru adalah seperti pada Tabel 3.2.

*field\_name data\_type size* **keterangan** nik Varchar 18 *primary key* guru | Varchar | 100 | nama guru password Varchar 18 *password* 

**Tabel 3.2** Kamus Data Tabel Guru

### c. Tabel Matapelajaran

Tabel matapelajaran digunakan untuk menyimpan data mata pelajaran. Adapun kamus data tabel matapelajaran adalah seperti pada Tabel 3.3.

**Tabel 3.3** Kamus Data Tabel Matapelajaran

| field_name      | data_type | size    | keterangan          |
|-----------------|-----------|---------|---------------------|
| idmatapelajaran | Int       | default | <i>primary key</i>  |
| matapelajaran   | Varchar   | 50      | nama mata pelajaran |

### d. Tabel Thnajaran

Tabel thnajaran digunakan untuk menyimpan data tahun ajaran. Adapun kamus data tabel thnajaran adalah seperti pada Tabel 3.4.

**Tabel 3.4** Kamus Data Tabel Thnajaran

| field_name | data_type | sız.e | keterangan         |
|------------|-----------|-------|--------------------|
| thnajaran  | Varchar   |       | <i>primary key</i> |

# e. Tabel Kelas

Tabel kelas digunakan untuk menyimpan data kelas. Adapun kamus data tabel kelas adalah seperti pada Tabel 3.5.

**Tabel 3.5** Kamus Data Tabel Kelas

| field_name | data_type | size    | keterangan         |
|------------|-----------|---------|--------------------|
| idkelas    | Int       | default | <i>primary key</i> |
| kelas      | Varchar   | ل       | nama kelas         |

f. Tabel Ruang

Tabel ruang digunakan untuk menyimpan data ruangan kelas. Adapun kamus data tabel ruang adalah seperti pada Tabel 3.6.

**Tabel 3.6** Kamus Data Tabel Ruang

| field name     | data_type | sıze    | keterangan         |
|----------------|-----------|---------|--------------------|
| <b>Idruang</b> | ınt       | default | <i>primary key</i> |

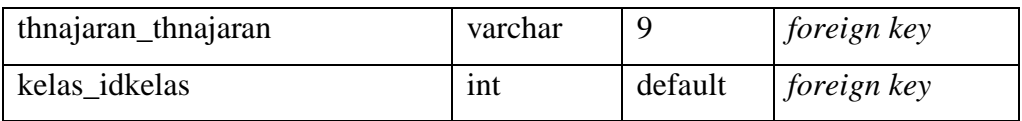

**Tabel 3.6** lanjutan

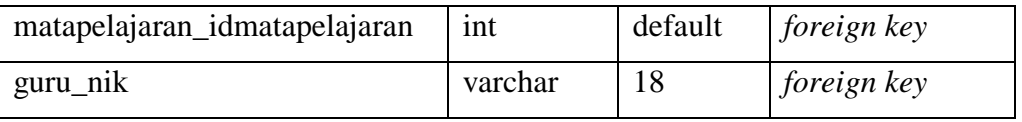

# g. Tabel *Chat*

Tabel *chat* digunakan untuk menyimpan data pesan singkat. Adapun kamus data tabel *chat* adalah seperti pada Tabel 3.7.

**Tabel 3.7** Kamus Data Tabel *Chat*

| field_name    | data_type | size    | keterangan     |
|---------------|-----------|---------|----------------|
| idchat        | Int       | default | primary key    |
| chat          | Text      | default | isi pesan      |
| pengirim      | Varchar   | 100     | nama pengirim  |
| create at     | Timestamp | default | dibuat tanggal |
| ruang_idruang | Int       | default | foreign key    |

# h. Tabel Tugas

Tabel tugas digunakan untuk menyimpan data tugas. Adapun kamus data tabel tugas adalah seperti pada Tabel 3.8

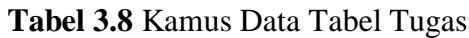

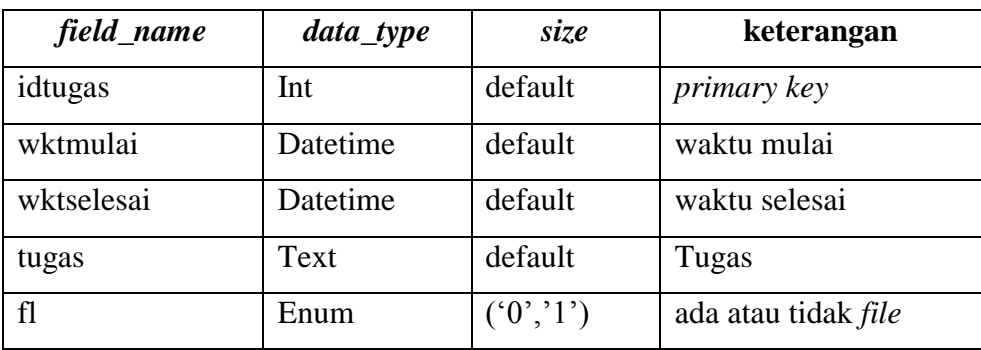

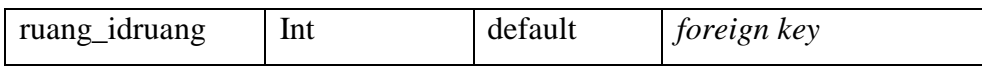

i. Tabel Siswa

Tabel siswa digunakan untuk menyimpan data murid. Adapun kamus data tabel siswa adalah seperti pada Tabel 3.9.

**Tabel 3.9** Kamus Data Tabel Siswa

| field_name | data_type | size | keterangan         |
|------------|-----------|------|--------------------|
| $n$        | Varchar   | 18   | <i>primary key</i> |
| siswa      | Varchar   | 50   | nama siswa         |
| password   | Varchar   | 18   | Password           |

j. Tabel Nilai

Tabel nilai digunakan untuk menyimpan data nilai tugas murid. Adapun kamus data tabel nilai adalah seperti pada Tabel 3.10.

| field_name    | data_type | size    | keterangan         |
|---------------|-----------|---------|--------------------|
| idnilai       | Int       | default | <i>primary key</i> |
| nilai         | Float     | (4,2)   | Nilai              |
| siswa_nis     | Varchar   | 18      | foreign key        |
| tugas_idtugas | Int       | default | foreign key        |

**Tabel 3.10** Kamus Data Tabel Nilai

# k. Tabel Siswadetil

Tabel Siswadetil digunakan untuk menyimpan data murid secara detil agar tidak menyebabkan redudansi data dengan data di dalam tabel siswa. Adapun kamus data tabel siswadetil adalah seperti pada Tabel 3.11.

**Tabel 3.11** Kamus Data Tabel Siswadetil

| field_name    | data_type | size    | keterangan         |
|---------------|-----------|---------|--------------------|
| idsiswadetil  | Int       | default | <i>primary key</i> |
| siswa_nis     | Varchar   | 18      | foreign key        |
| kelas idkelas | Int       | default | foreign key        |

### l. Tabel Absen

Tabel absen digunakan untuk menyimpan data kehadiran murid. Adapun kamus data tabel absen adalah seperti pada Tabel 3.12.

**Tabel 3.12** Kamus Data Tabel Absen

| field_name    | data_type | size    | keterangan         |
|---------------|-----------|---------|--------------------|
| Idabsesn      | Int       | int     | <i>primary key</i> |
| Create_at     | Date      | date    | dibuat tanggal     |
| Siswa_nis     | Varchar   | 18      | foreign key        |
| Ruang_idruang | Int       | default | foreign key        |

### **3.2.2.4** *Interface* **Aplikasi**

Aplikasi yang dibangun dirancang untuk dipergunakan oleh tiga hak akses pengguna, yaitu akses admin, guru kelas, dan murid. Perancangan interface aplikasi dari tiap-tiap hak akses adalah sebagai berikut :

a. *Interface* Akses Admin

Aplikasi yang dibangun dengan akses admin terdiri dari beberapa akses menu, yaitu menu *login*, menu utama (*home*), menu admin, menu tahun ajaran, menu kelas, menu mata pelajaran, menu guru, menu ruang, menu siswa, dan *sign out*. Adapun perancangan *interface* tiap-tiap menu adalah sebagai berikut :

1. *Interface* Menu *Login*

Menu *login* dirancang untuk dipergunakan oleh admin sebagai izin masuk akses mengelola sistem. Jika admin tidak berhasil *login*, maka admin tidak dapat mengelola sistem. Perancangan *interface* menu *login* akses admin adalah seperti pada Gambar 3.6.

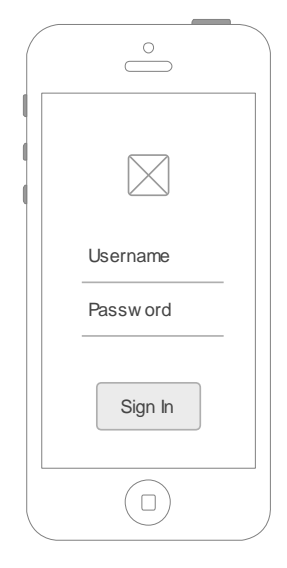

**Gambar 3.6** Perancangan *Interface* Menu *Login* Akses Admin

# 2. *Interface* Menu Utama (*Home*)

Perancangan menu utama admin setelah sistem berhasil *login* adalah seperti pada Gambar 3.7. Menu utama menampilkan informasi kelas dan terdapat beberapa tombol menu lainnya, yaitu siswa, kelas, guru, mata pelajaran, ruang, tahun ajaran, admin, dan *sign out*. Ketika admin hendak keluar sistem, maka admin menekan tombol *sign out*.

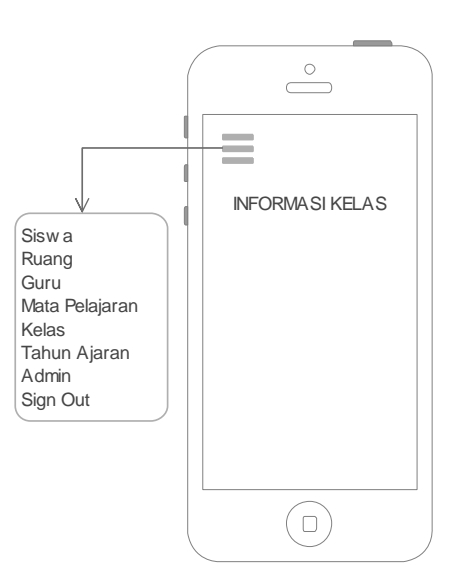

**Gambar 3.7** Perancangan *Interface* Menu Utama Akses Admin

3. *Interface* Menu Admin

Menu admin dirancang untuk digunakan dalam mengelola data admin. Adapun perancangan *interface* menu admin adalah seperti pada Gambar 3.8.

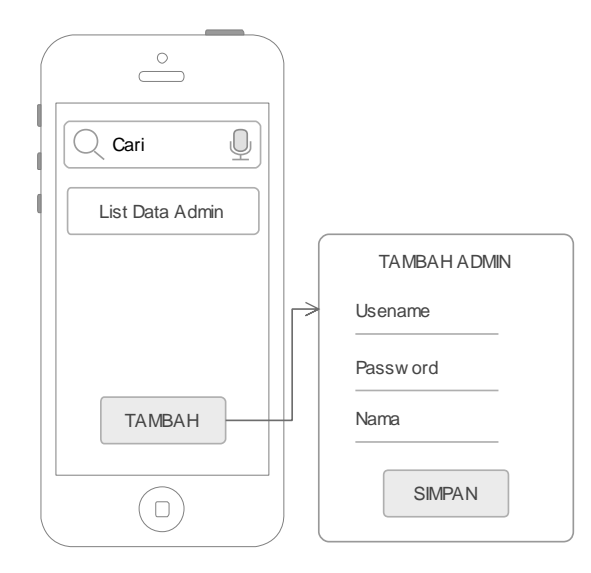

**Gambar 3.8** Perancangan *Interface* Menu Admin Akses Admin

# 4. *Interface* Menu Tahun Ajaran

Menu tahun ajaran dirancang untuk digunakan oleh admin dalam mengelola data tahun ajaran. Adapun perancangan *interface* menu tahun ajaran adalah seperti pada Gambar 3.9.

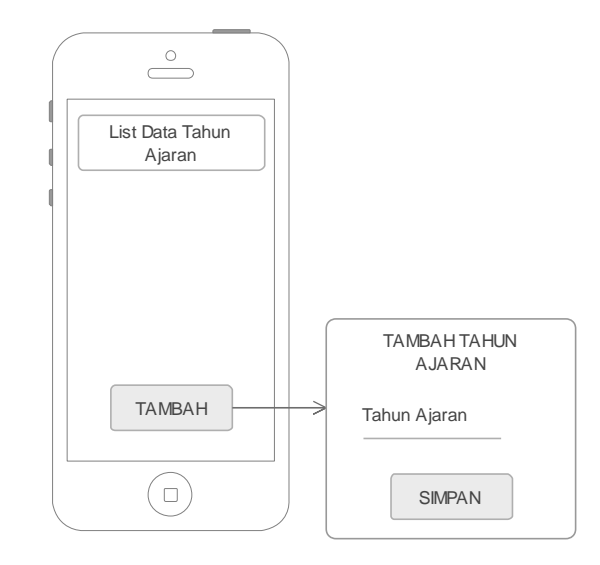

**Gambar 3.9** Perancangan *Interface* Menu Tahun Ajaran Akses Admin

5. *Interface* Menu Kelas

Menu kelas dirancang untuk digunakan oleh admin dalam mengelola data kelas. Adapun perancangan *interface* menu kelas adalah seperti pada Gambar 3.10.

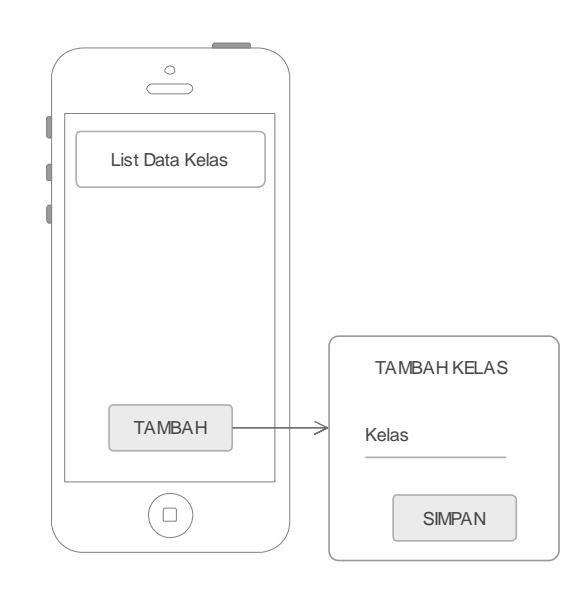

**Gambar 3.10** Perancangan *Interface* Menu Kelas Akses Admin

6. *Interface* Menu Mata Pelajaran

Menu mata pelajaran dirancang untuk digunakan oleh admin dalam mengelola data mata pelajaran. Adapun perancangan *interface* menu mata pelajaran adalah seperti pada Gambar 3.11.

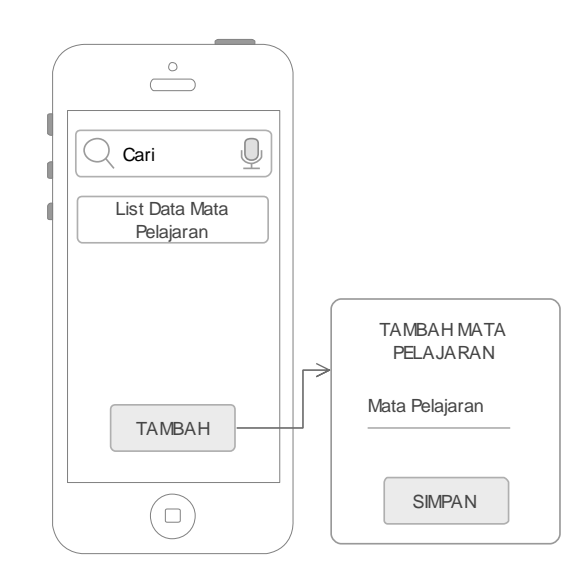

**Gambar 3.11** Perancangan *Interface* Menu Mata Pelajaran Akses Admin

7. *Interface* Menu Guru

Menu guru dirancang untuk digunakan oleh admin dalam mengelola data guru. Adapun perancangan *interface* menu guru adalah seperti pada Gambar 3.12.

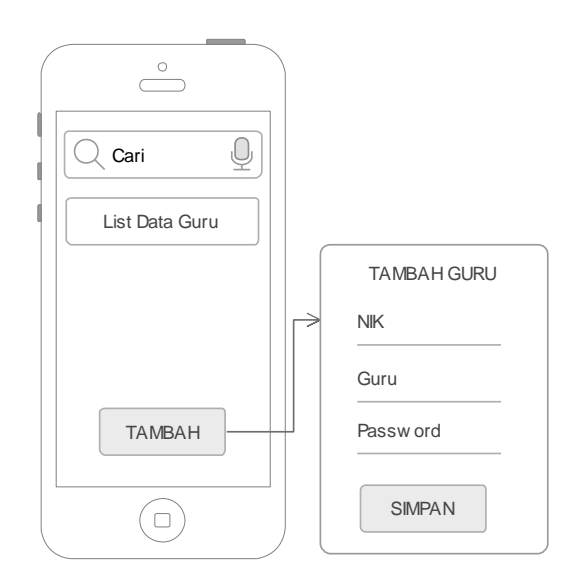

**Gambar 3.12** Perancangan *Interface* Menu Guru Akses Admin

8. *Interface* Menu Ruang

Menu ruang dirancang untuk digunakan oleh admin dalam mengelola data ruang. Adapun perancangan *interface* menu ruang adalah seperti pada Gambar 3.13.

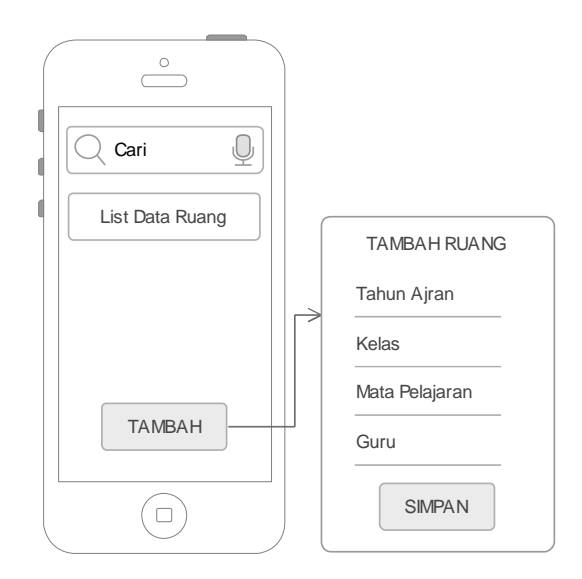

**Gambar 3.13** Perancangan *Interface* Menu Ruang Akses Admin

9. *Interface* Menu Siswa

Menu siswa dirancang untuk digunakan oleh admin dalam mengelola data murid/siswa. Adapun perancangan *interface* menu siswa adalah seperti pada Gambar 3.14.

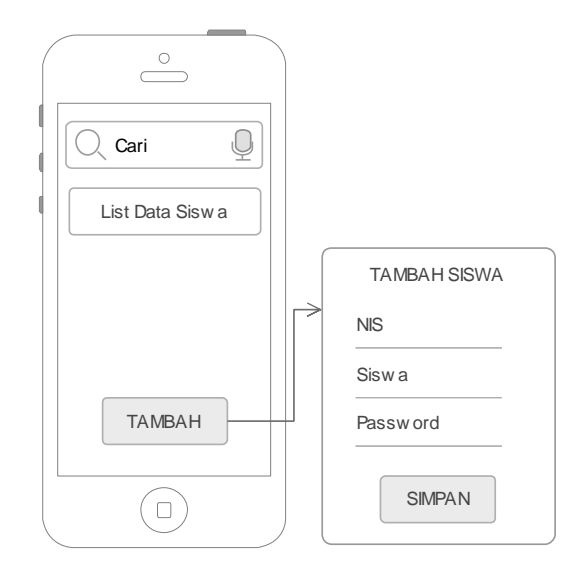

**Gambar 3.14** Perancangan *Interface* Menu Siswa Akses Admin

b. *Interface* Akses Guru Kelas

Aplikasi yang dibangun dengan akses guru kelas terdiri dari beberapa akses menu, yaitu menu *login*, menu utama (*home*), dan menu *sign out*. Adapun perancangan *interface* tiap-tiap menu adalah sebagai berikut :

1. *Interface* Menu *Login*

Menu *login* dirancang untuk dipergunakan oleh guru sebagai izin masuk akses mengelola sistem. Jika guru tidak berhasil *login*, maka guru tidak dapat mengelola sistem. Perancangan *interface* menu *login* akses guru adalah seperti pada Gambar 3.15.

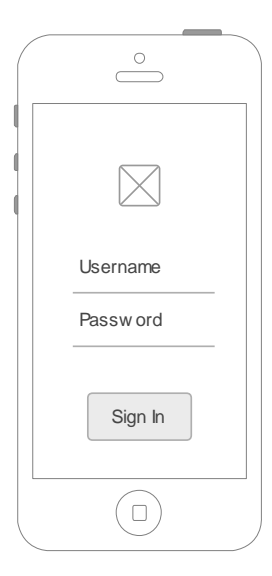

**Gambar 3.15** Perancangan *Interface* Menu *Login* Akses Guru Kelas

2. *Interface* Menu Utama

Perancangan menu utama guru kelas setelah sistem berhasil *login* adalah seperti pada Gambar 3.16. Menu utama menampilkan informasi kelas dan mata pelajaran yang diempu oleg guru serta terdapat tombol menu *sign out*.

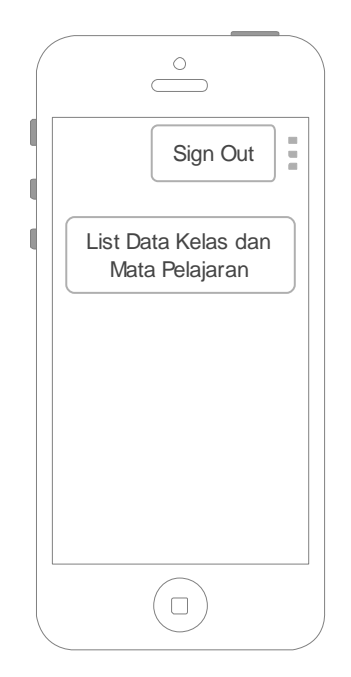

**Gambar 3.16** Perancangan *Interface* Menu Utama Akses Guru Kelas

Ketika guru kelas menekan salah satu list data kelas dan mata pelajaran, maka sistem dirancang untuk menampilkan halaman menu seperti percakapan, tugas, siswa, dan absen.

a) *Interface* Menu Percakapan

Menu percakapan dirancang untuk digunakan oleh guru dalam mengelola data percakapan antara guru dan murid. Adapun perancangan *interface* menu percakapan adalah seperti pada Gambar 3.17.

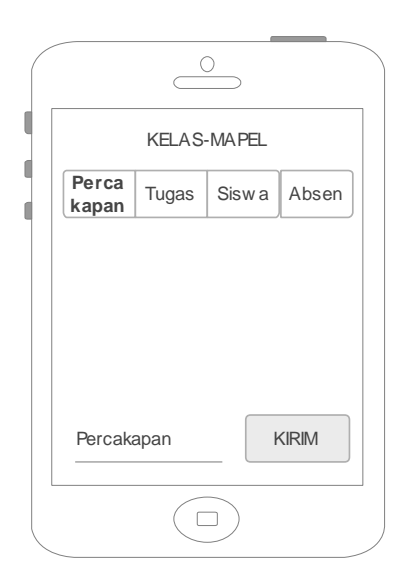

**Gambar 3.17** Perancangan *Interface* Menu Percakapan Akses Guru Kelas

b) *Interface* Menu Tugas

Menu tugas dirancang untuk digunakan oleh guru dalam mengelola data tugas. Adapun perancangan *interface* menu tugas adalah seperti pada Gambar 3.18.

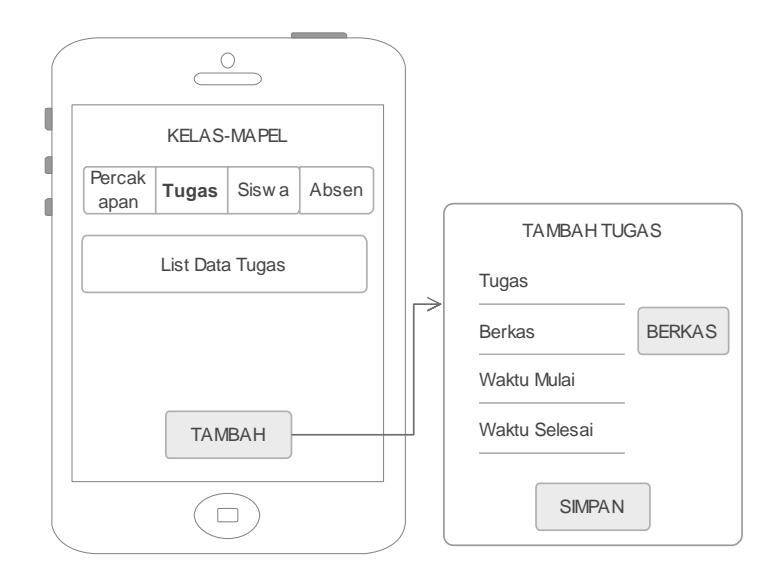

**Gambar 3.18** Perancangan *Interface* Menu Tugas Akses Guru Kelas

c) *Interface* Menu Siswa

Menu siswa dirancang untuk digunakan oleh guru dalam mengelola data siswa dan nilai tugas siswa. Adapun perancangan *interface* menu siswa adalah seperti pada Gambar 3.19.

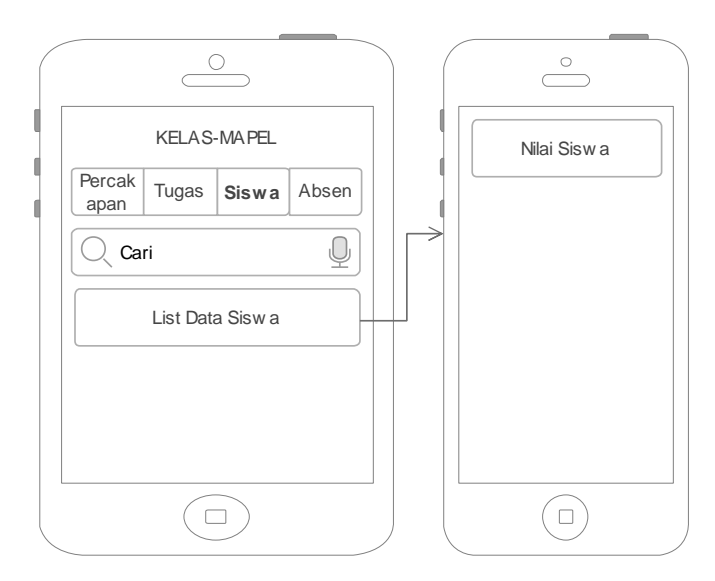

**Gambar 3.19** Perancangan *Interface* Menu Siswa Akses Guru Kelas

d) *Interface* Menu Absen

Menu absen dirancang untuk digunakan oleh guru dalam melihat data kehadiran murid. Adapun perancangan *interface* menu absen adalah seperti pada Gambar 3.20.

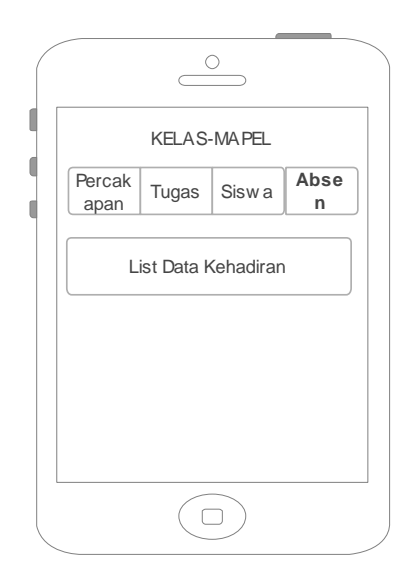

**Gambar 3.20** Perancangan *Interface* Menu Absen Akses Guru Kelas

c. *Interface* Akses Murid

Aplikasi yang dibangun dengan akses murid terdiri dari beberapa akses menu, yaitu menu *login*, menu utama (*home*), dan menu *sign out*. Adapun perancangan *interface* tiap-tiap menu adalah sebagai berikut :

1. *Interface* Menu *Login*

Menu *login* dirancang untuk dipergunakan oleh murid sebagai izin masuk akses mengelola sistem. Jika murid tidak berhasil *login*, maka murid tidak dapat mengakses sistem. Perancangan *interface* menu *login* akses murid adalah seperti pada Gambar 3.21.

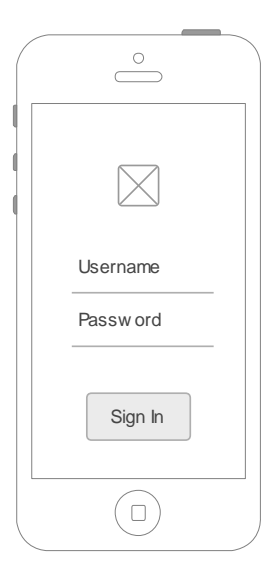

**Gambar 3.21** Perancangan *Interface* Menu *Login* Akses Murid

2. *Interface* Menu Utama

Perancangan menu utama murid setelah sistem berhasil *login* adalah seperti pada Gambar 3.22. Menu utama menampilkan informasi tugas dan mata pelajaran serta terdapat tombol menu *sign out.* Ketika list data tugas di tekan, maka sistem dirancang untuk menampilkan informasi tugas dan nilai tugas dari jwaban tugas yang telah dikirim murid.

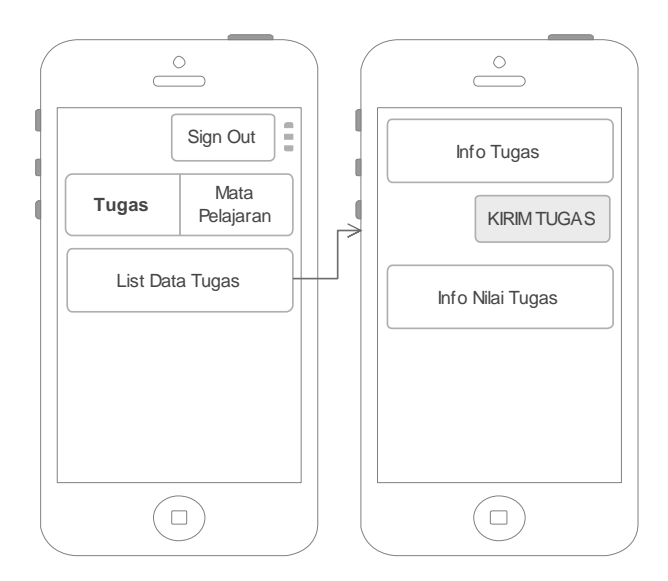

**Gambar 3.22** Perancangan *Interface* Menu Utama Akses Murid

3. *Interface* Menu Mata Pelajaran

Menu mata pelajaran dirancang untuk digunakan oleh murid dalam melihat data mata pelajaran. Adapun perancangan *interface* menu mata pelajaran adalah seperti pada Gambar 3.23.

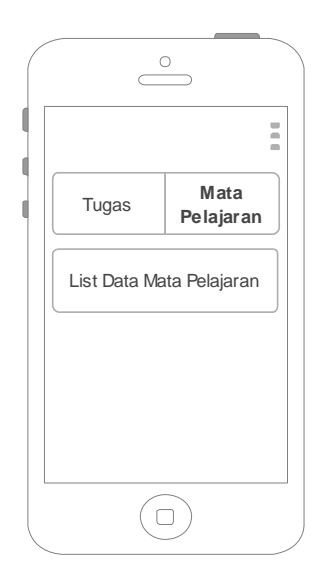

**Gambar 3.23** Perancangan *Interface* Menu Mata Pelajaran Akses Murid

Terdapat list mata pelajaran di dalam menu ini. Ketika murid menekan salah satu mata pelajaran, maka sistem menampilkan percakapan dan tugas. Adapun menu percakapan dapat dilihat pada Gambar 3.24, sedangkan menu tugas dapat dilihat pada Gambar 3.25.

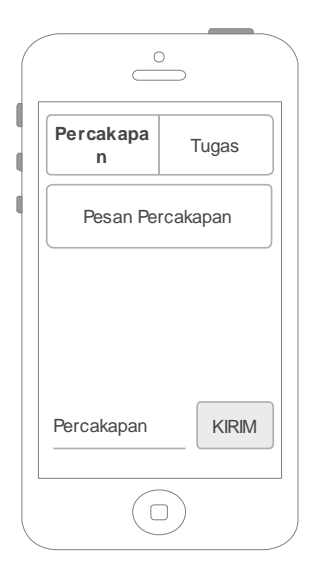

**Gambar 3.24** Perancangan *Interface* Menu Percakapan Akses Murid

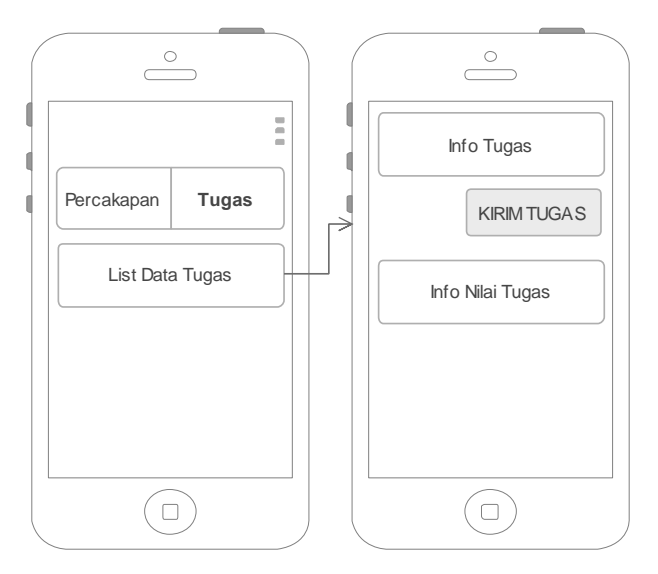

**Gambar 3.25** Perancangan *Interface* Menu Tugas Akses Murid

### **3.2.3 Pengembangan**

*Development* atau pengembangan merealisasikan apa yang telah dirancang pada tahapan desain. Dalam tahap desain telah dirancang kerangka konsepsional (arsitektur sistem, DFD, *database*, dan *interface* aplikasi). Pengembangan disini merealisasikan kerangka tersebut ke dalam bentuk aplikasi yang berbasiskan Android menggunakan Android studio dan *database* MySQL.

### **3.2.4 Implementasi**

Tahapan ini mengimplementasikan aplikasi yang telah dikembangkan oleh pengembang terhadap *stackholder* (guru, murid, dan admin). Implementasi aplikasi media pembelajaran yang telah dibuat oleh pengembang dijelaskan pada bab IV.

### **3.2.5 Evaluasi**

Setelah para *stackholder* menggunakan aplikasi tersebut, *stackholder* dapat mengevaluasi atau memberikan masukan agar aplikasi yang dikembangkan sesuai dengan kebutuhan para *stackholder*/pengguna.

### **3.3** *Tools* **Pendukung Pembuatan Aplikasi**

Proses pembuatan aplikasi yang dibangun tidak terlepas dari tools pendukung dalam pembuatannya. Adapun tools pendukung yang dimaksud adalah perangkat lunak dan perangkat keras. Perangkat lunak dan perangkat keras yang digunakan adalah sebagai berikut:

a. Perangkat Lunak

Perangkat lunak yang digunakan dalam pembuatan aplikasi media pembelajaran berbasiskan pada platform Android ini adalah sebagai berikut :

- 1. Sistem operasi Windows 10 64 bit.
- 2. Aplikasi perancangan sistem : Edraw Max
- 3. Aplikasi database : XAMPP
- 4. Aplikasi pembuatan program : Android Studio (SDK API level 30)
- 5. Server : Node.js
- 6. JDK terbaru

## b. Perangkat Keras

Perangkat keras yang digunakan dalam pembuatan aplikasi media pembelajaran berbasiskan pada platform Android ini adalah laptop atau Personal Computer dengan spesifikasi sebagai berikut :

- 1. RAM 4 GB jika tidak menggunakan emulator Android (percobaan langsung menggunakan smartphone Android)
- 2. RAM 8 GB atau lebih jika menggunakan emulator Android untuk menjalankan atau testing pemograman
- 3. Hardisk minimal 160 GB jika hanya terpasang sistem operasi, xampp, dan Android Studio saja. Disarankan di atas 160 GB, semakin besar kapasitas hardisk semakin baik.
- 4. 1280 x 800 minimum resolusi layar
- 5. Prosesor Intel core atau AMD atau prosessor setaranya
- 6. *Smartphone* Android dengan minimal versi 6.0 (*Marshmello*)

# **3.4 Rancangan Uji Coba**

Aplikasi akan diuji coba menggunakan metode black box. Fitur yang diuji antara lain :

- 1. Fungsi tiap menu atau interface di dalam aplikasi di setiap akses
- 2. pengelolaan data tiap menu di dalam aplikasi